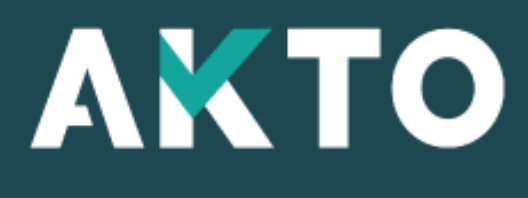

Mon Espace

#### Action de formation - PDC Pré-saisie Organisme de formation

Version Fév. 2024

#### <span id="page-1-0"></span>Sommaire

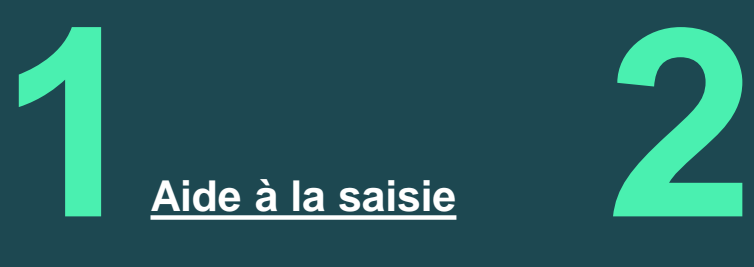

**[Accès Organisme](#page-7-0)  [de formation](#page-7-0)**

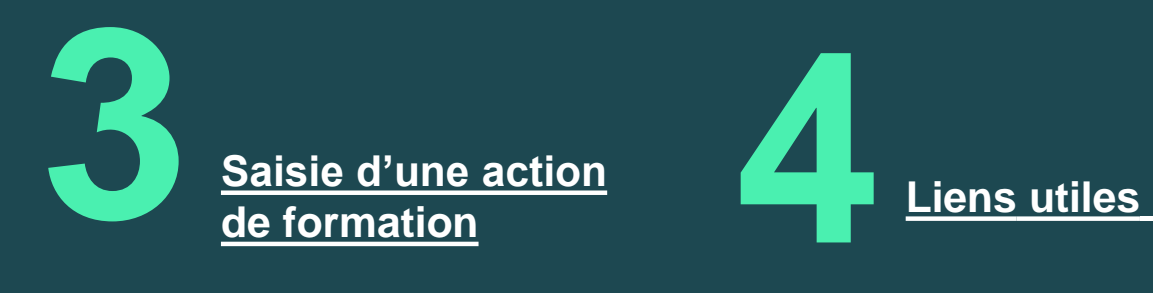

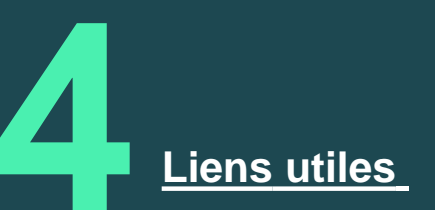

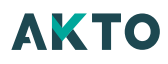

#### <span id="page-2-0"></span>Aide à la saisie **1**

#### Aide à la saisie

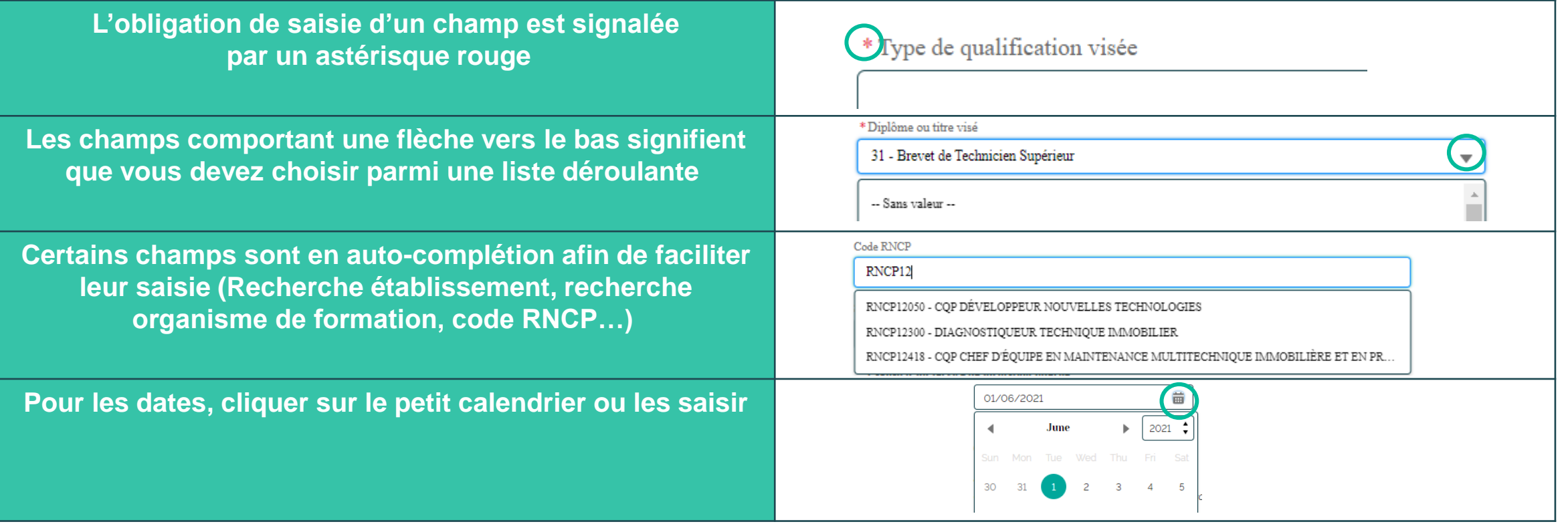

#### Message alerte/erreur

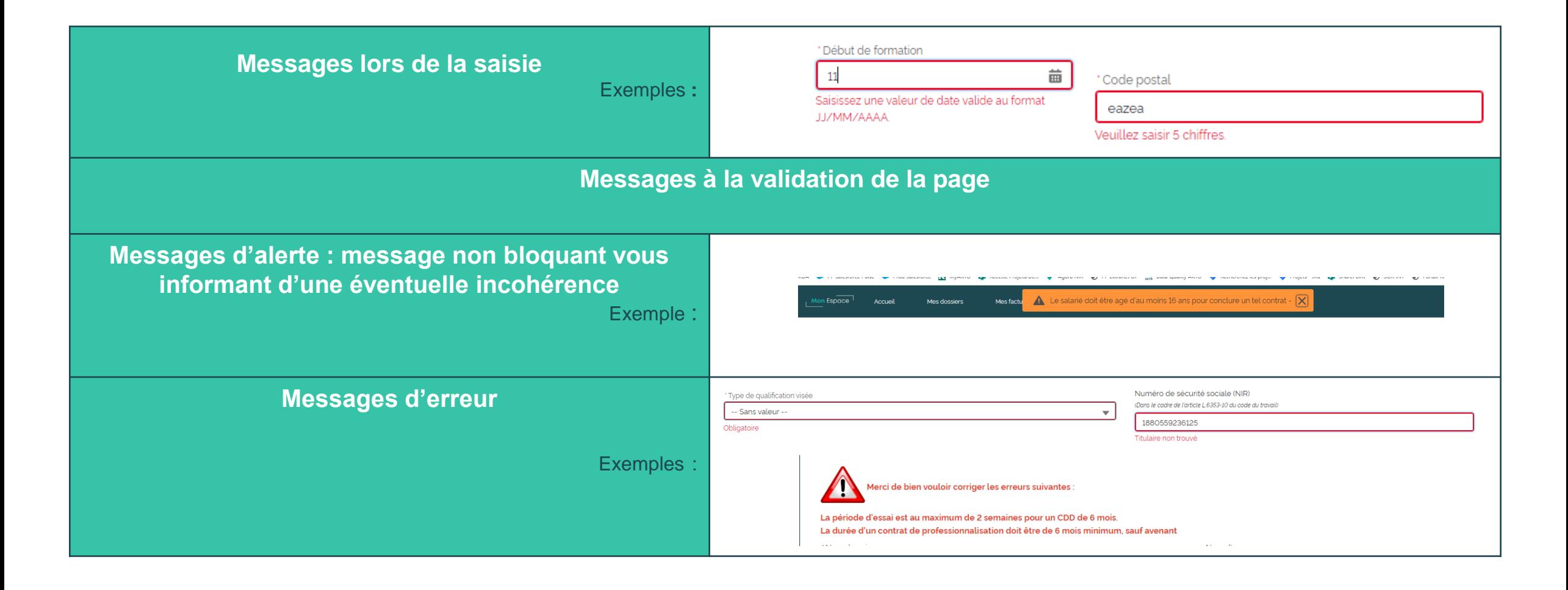

#### **[Retour au](#page-1-0) [sommaire](#page-1-0)**

#### Sauvegarder la saisie

**À tout moment, vous pouvez sauvegarder votre saisie et quitter**

Exemple : Cliquer sur « sauvegarder » et un message apparaît pour confirmer. Cliquer sur « OK »

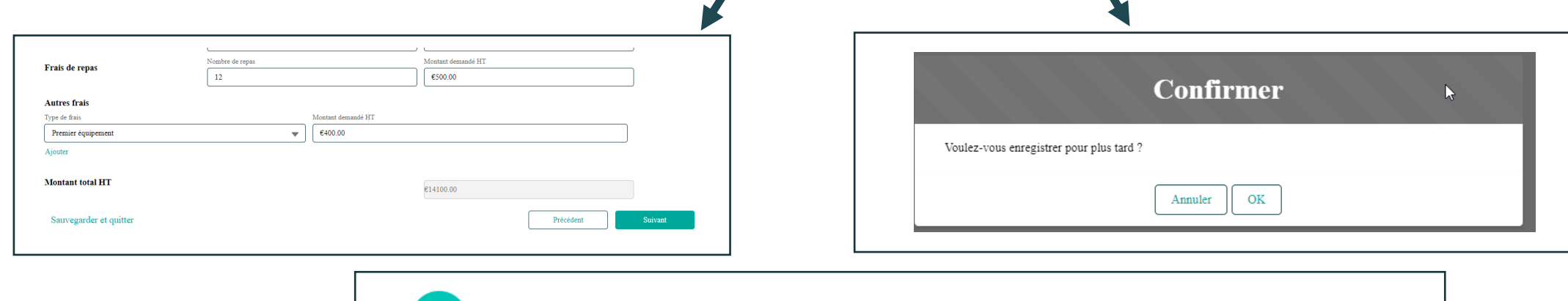

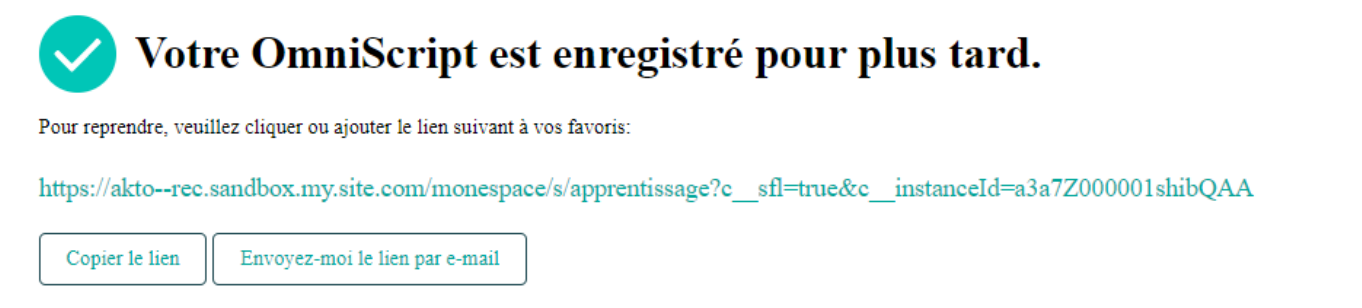

#### Reprendre le brouillon

**A tout moment, vous pouvez consulter le détail, supprimer ou reprendre votre brouillon et finalisez votre saisie**

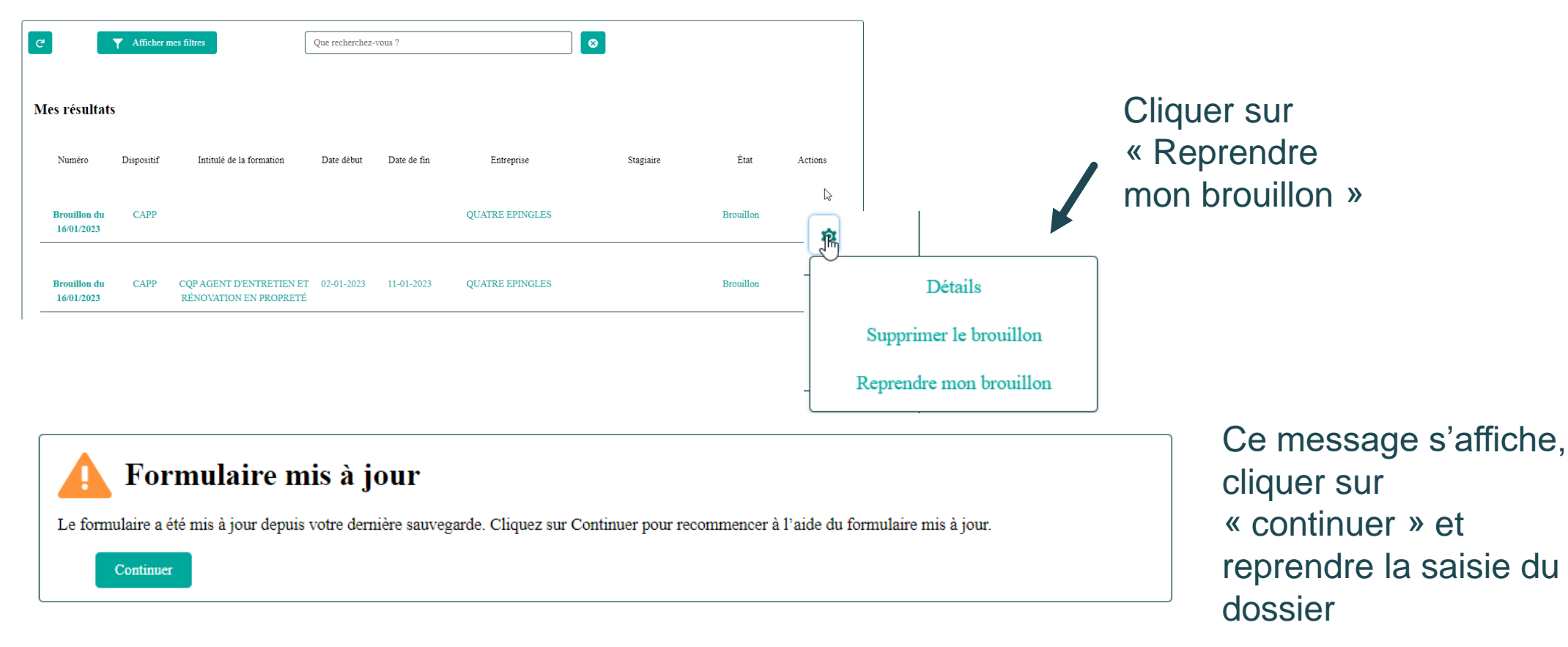

#### <span id="page-7-0"></span>Accès Organisme de formation **2**

**[Retour au](#page-1-0) [sommaire](#page-1-0)**

#### Accéder à « Mon Espace »

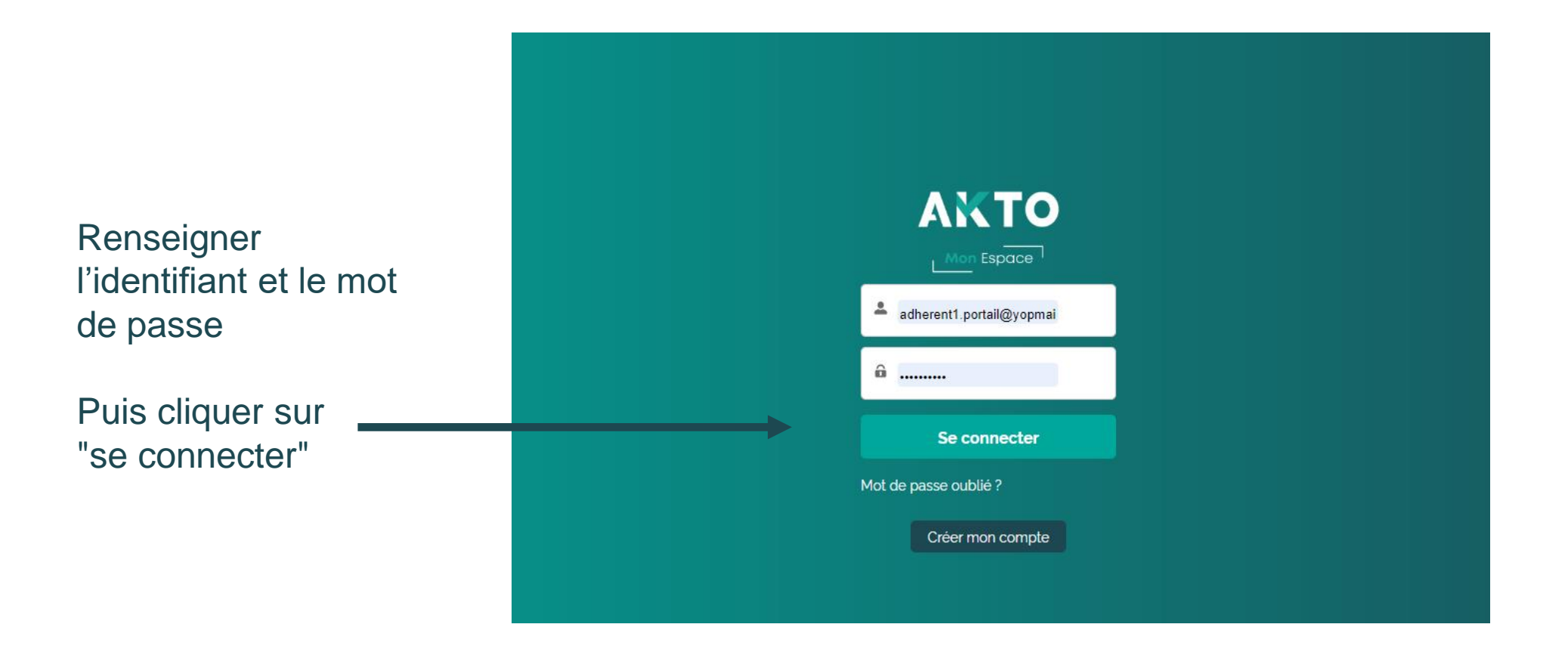

Si vous avez oublié votre mot de passe  $\longrightarrow$  Cliquer sur « Mot de passe oublié » Si vous n'avez pas de compte  $\longrightarrow$  Cliquer sur « Créer mon compte »

**AKTO** 

<span id="page-9-0"></span>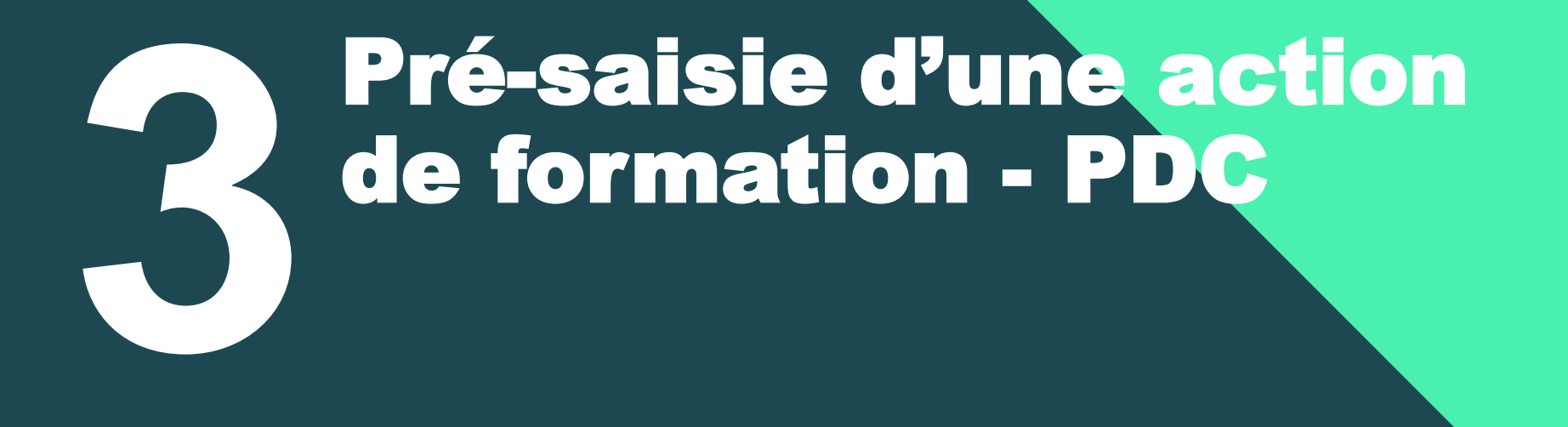

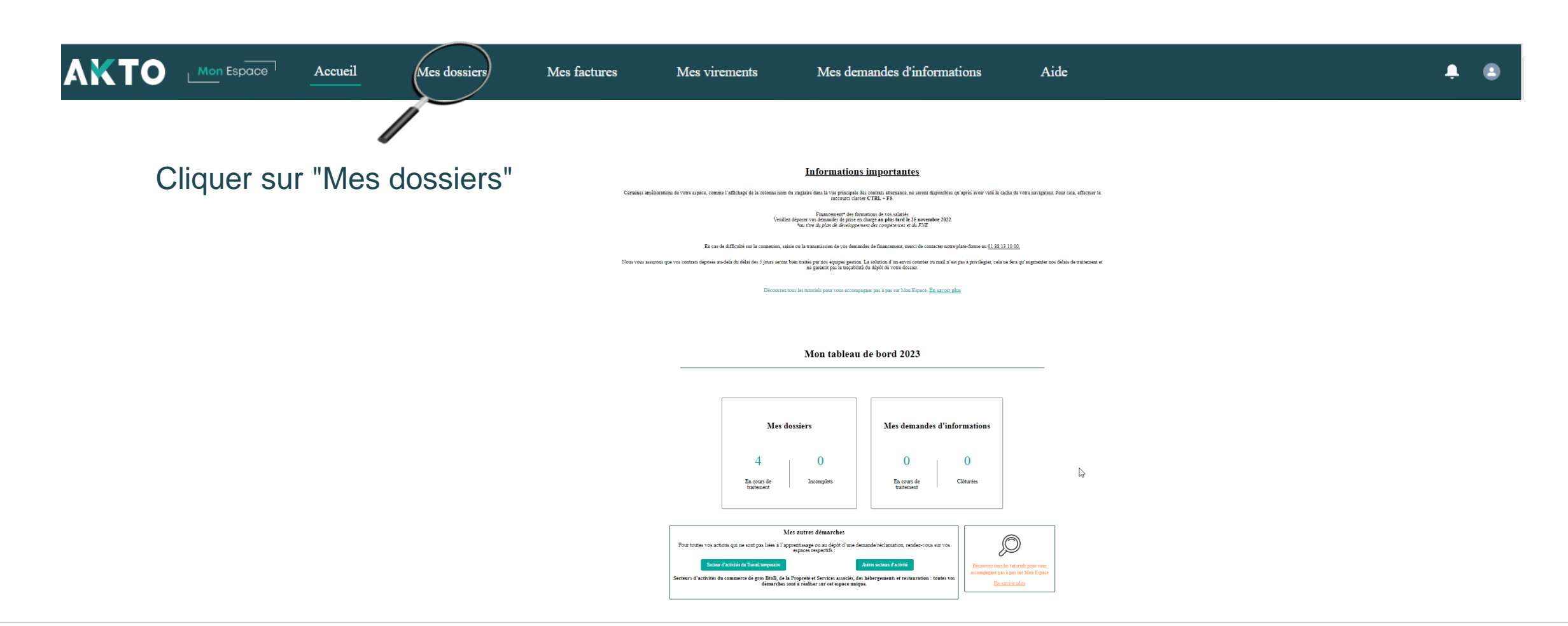

**Il est possible de dupliquer les contrats Actions de formations non transmises à AKTO (état « Brouillon » et « A valider par l'employeur »)**

Bouton « Dupliquer »

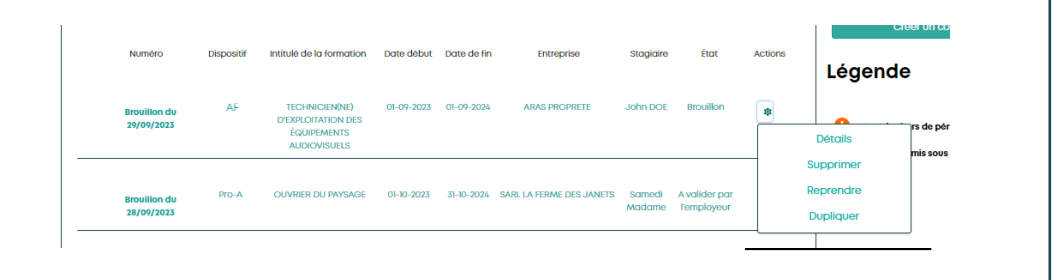

#### Rouage d'actions : Network and a set of the Détail du dossier :

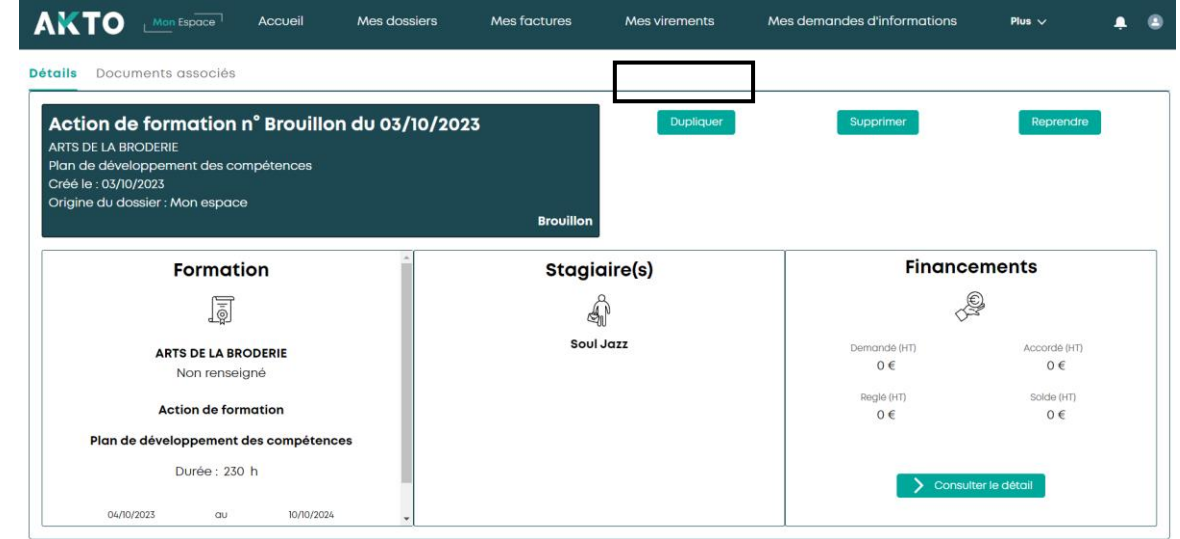

La duplication entrainera un nouveau brouillon dans lequel certains champs seront déjà complétés. Vous pourrez y apporter des modifications et compléter ce contrat avant de le transmettre.

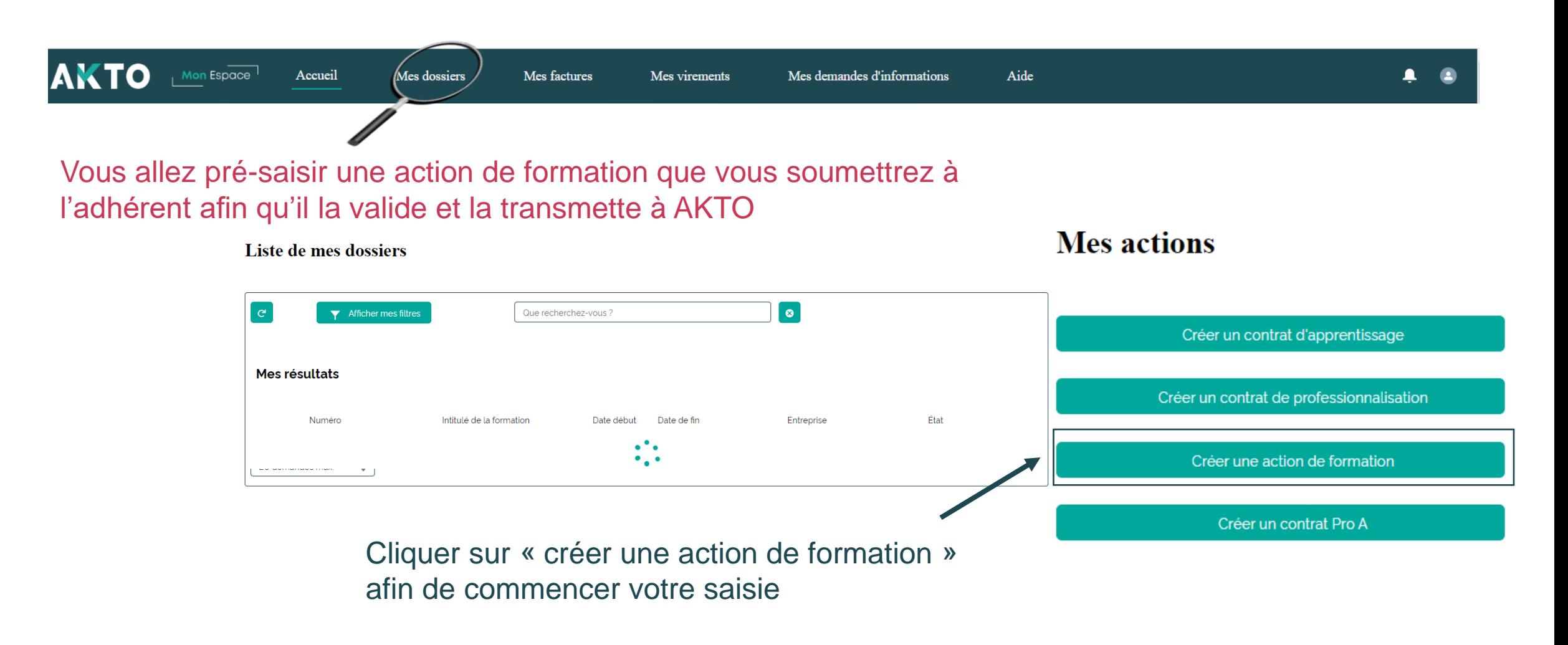

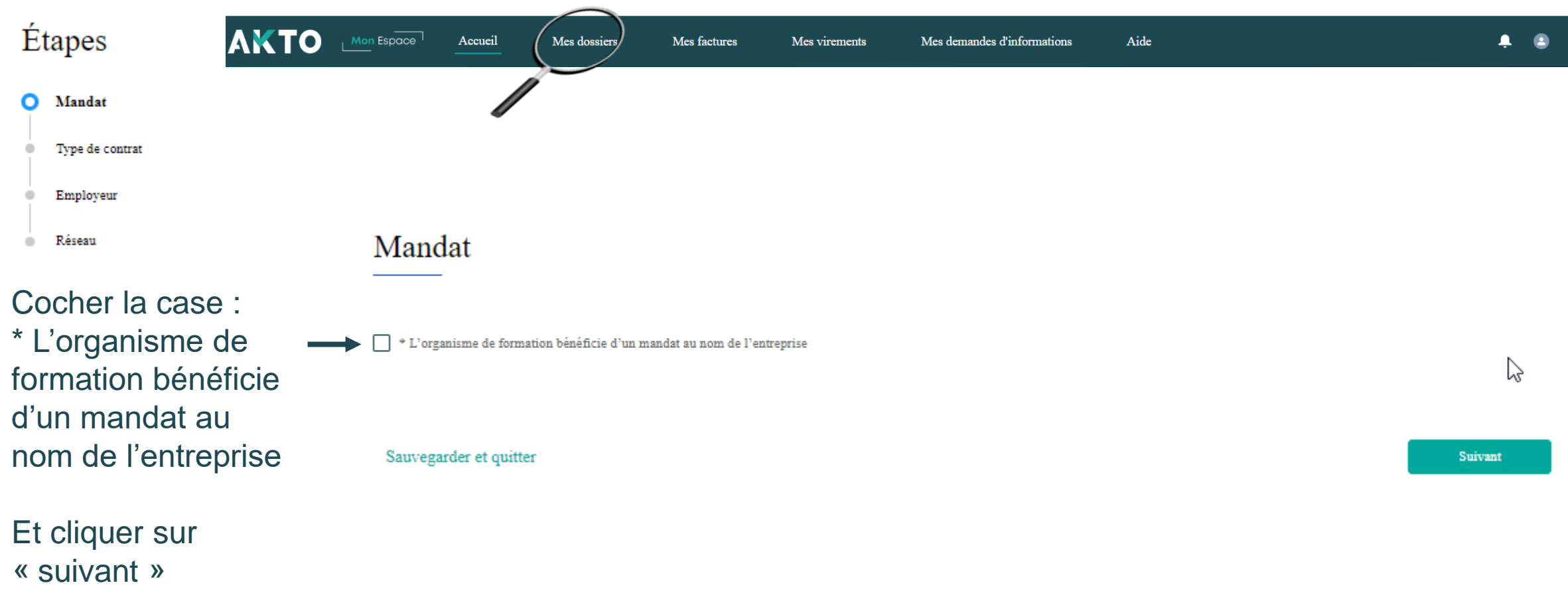

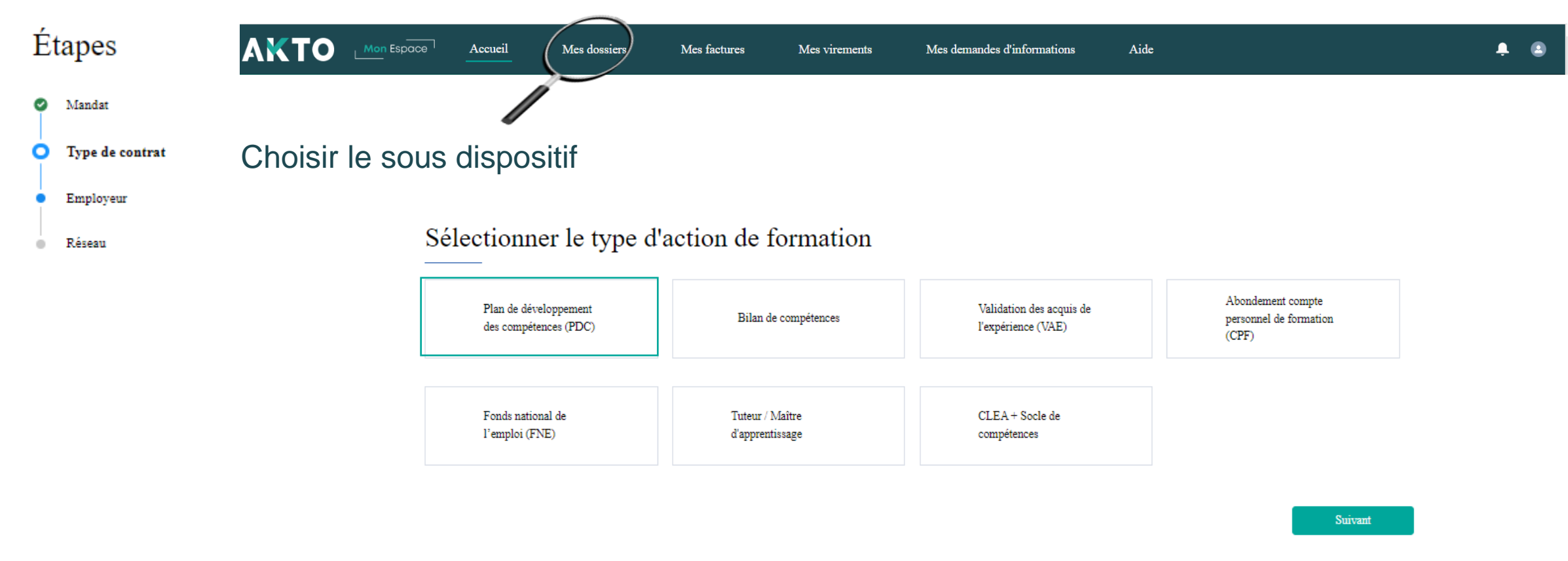

Et cliquer sur « suivant »

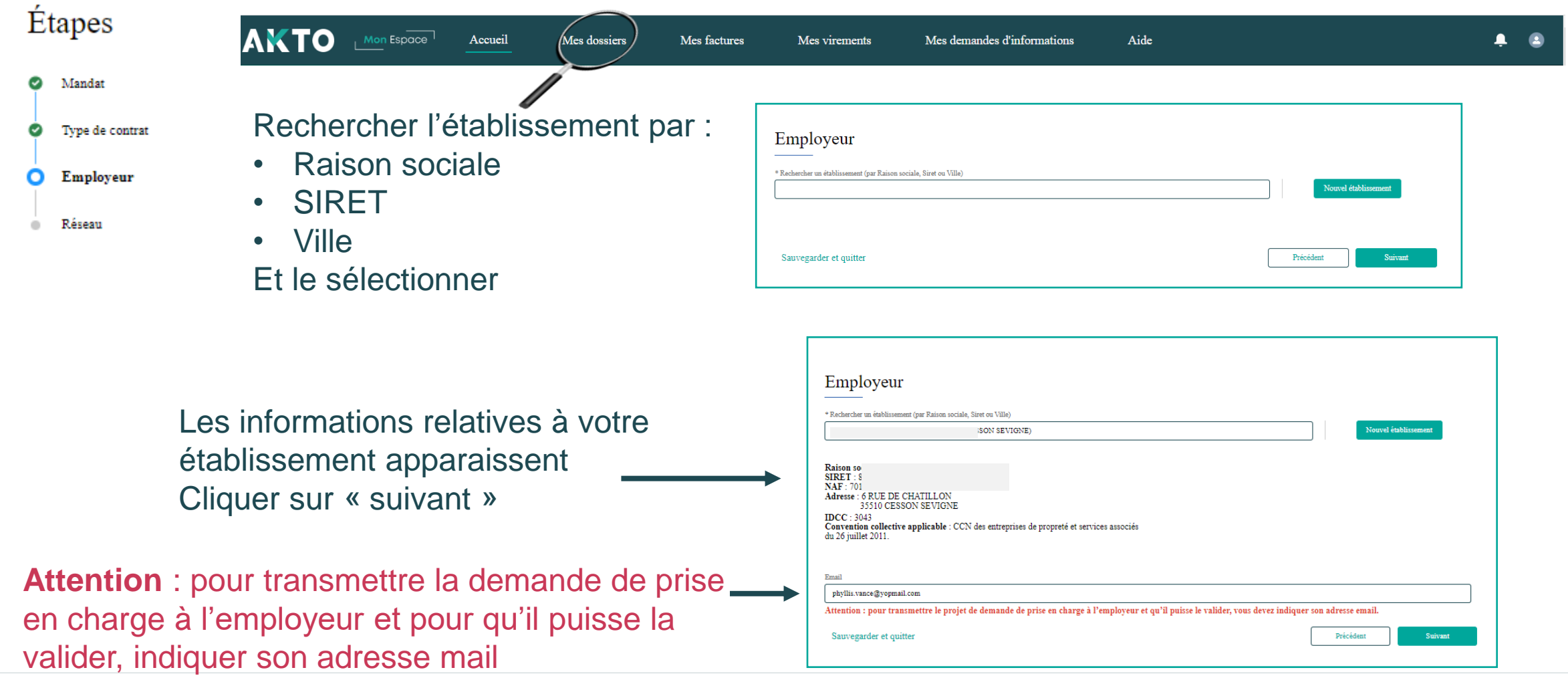

#### **AKTO**

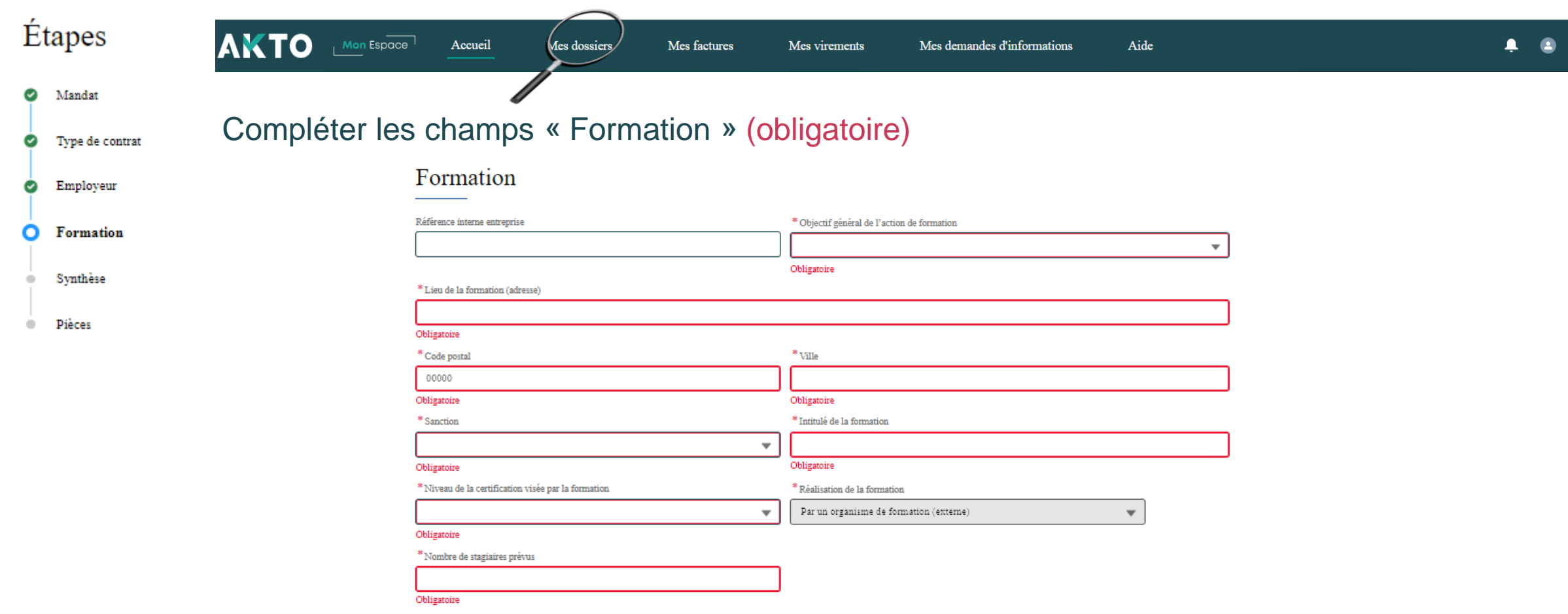

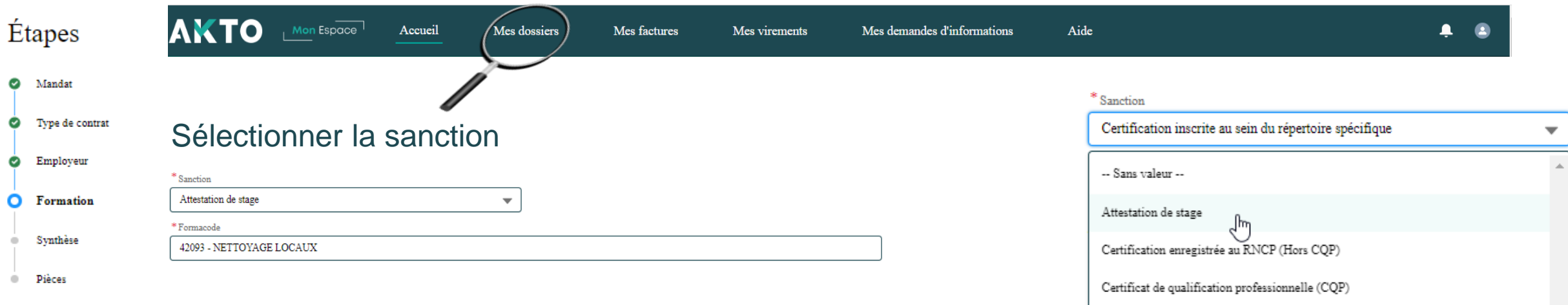

**Remarque** : le choix de la sanction amène à compléter un autre champ. **Exemple:** Attestation de stage, le champ formacode est à compléter

Certificat de compétence professionnel (Bloc de compétences) Certification inscrite au sein du répertoire spécifique

Si vous ne connaissez pas votre code "RNCP" ou votre code "Répertoire Spécifique", merci de vous référer au Site France compétence.

Si vous ne connaissez pas votre "Formacode", merci de vous référer au Site Centre Inffo.

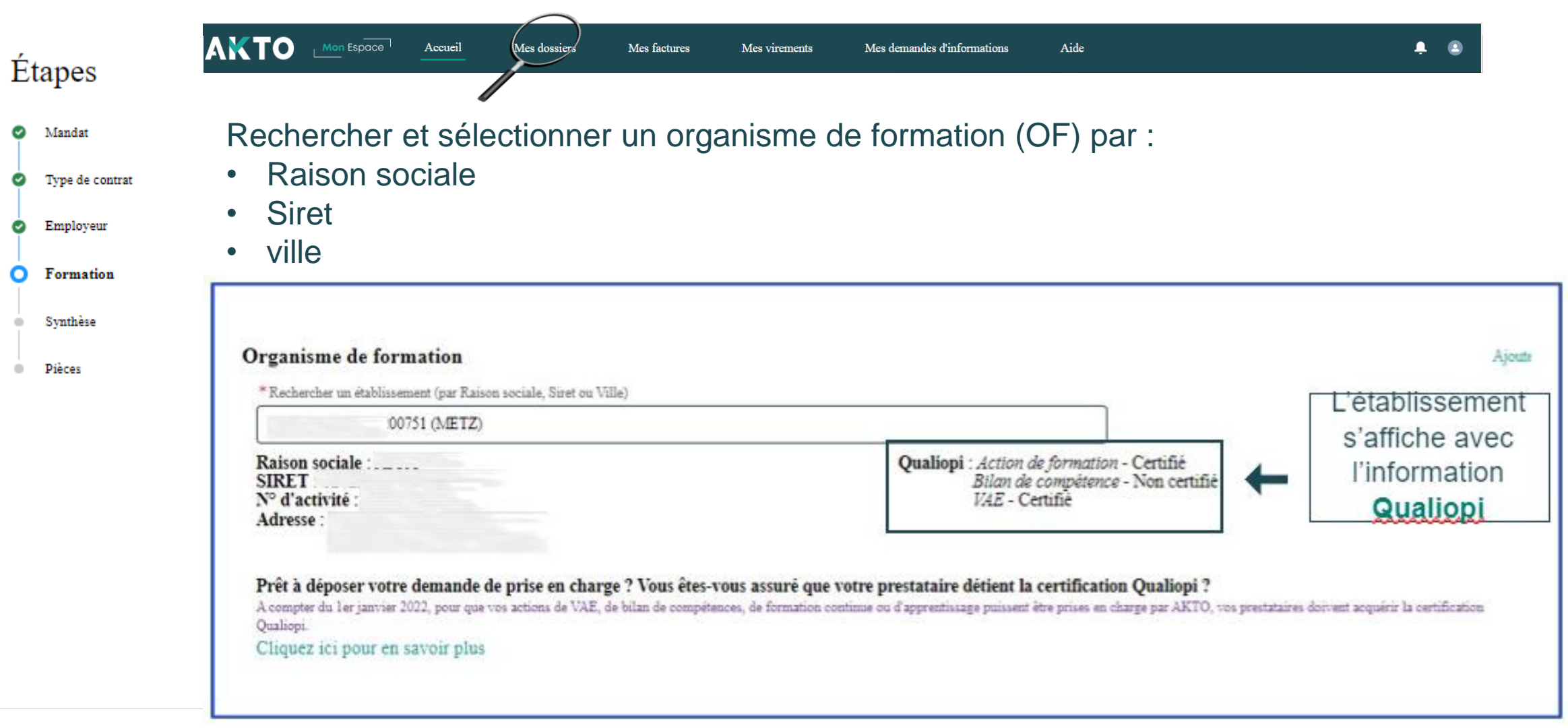

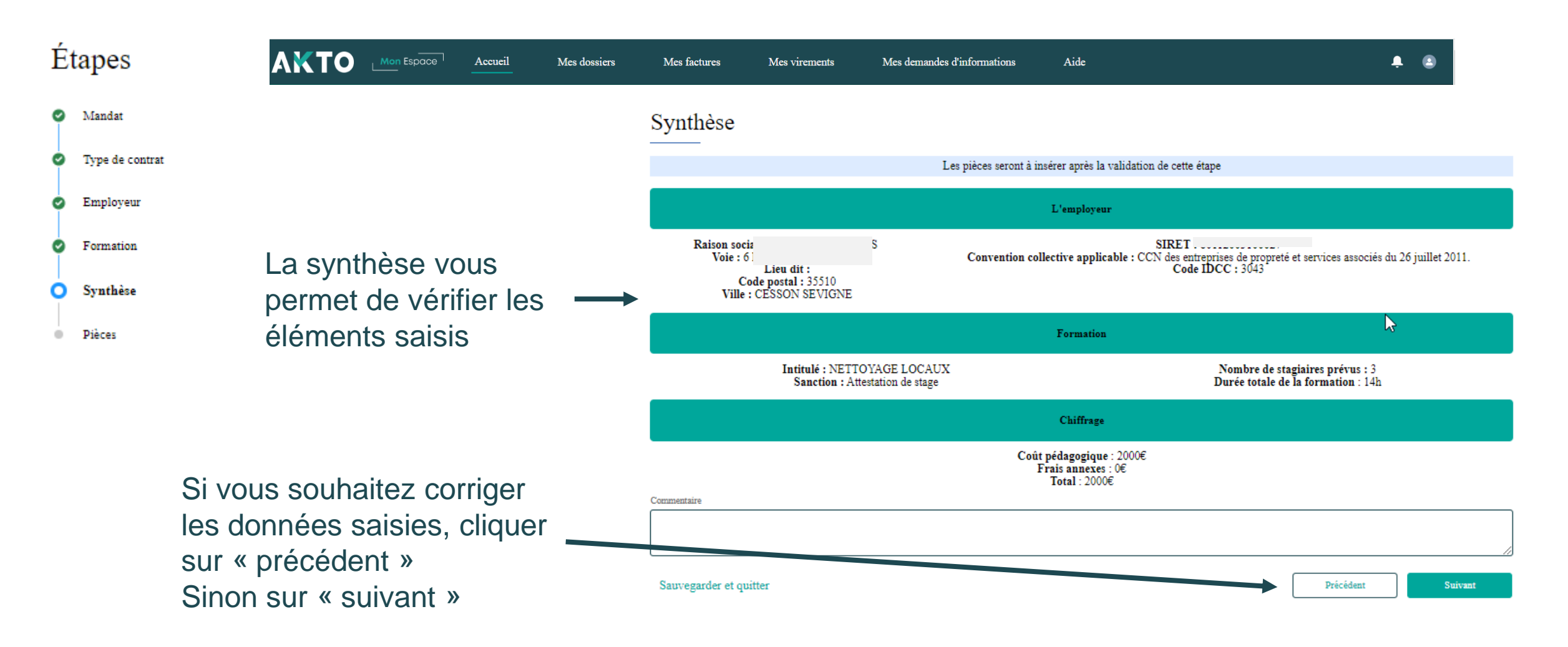

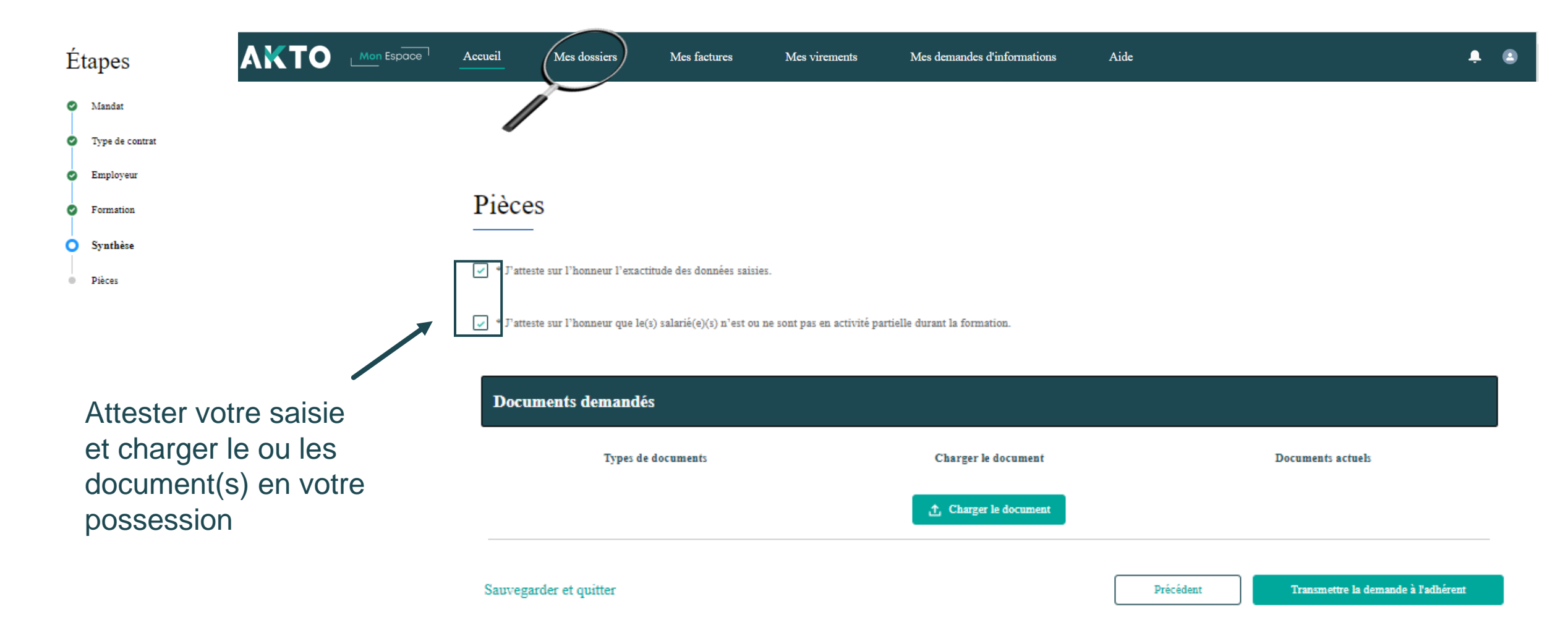

**[Retour au](#page-1-0) [sommaire](#page-1-0)**

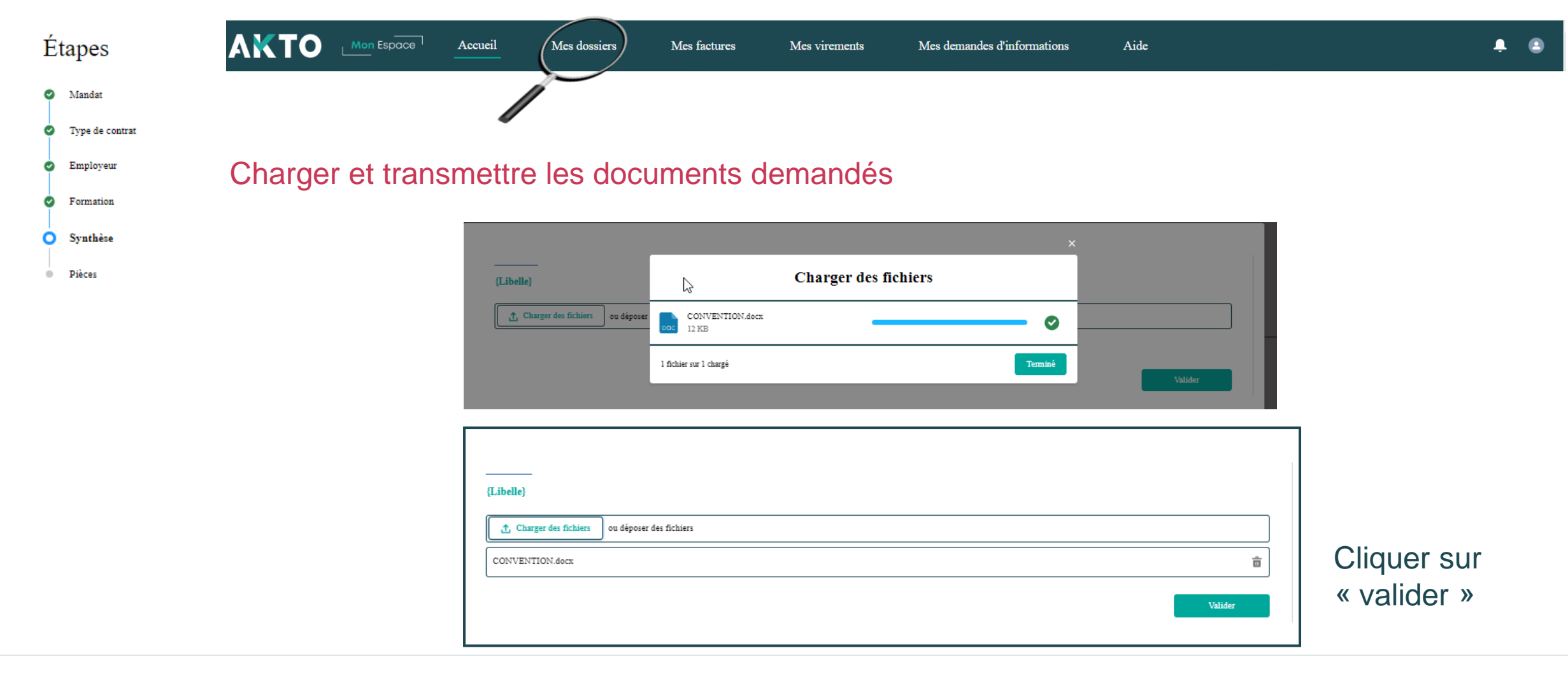

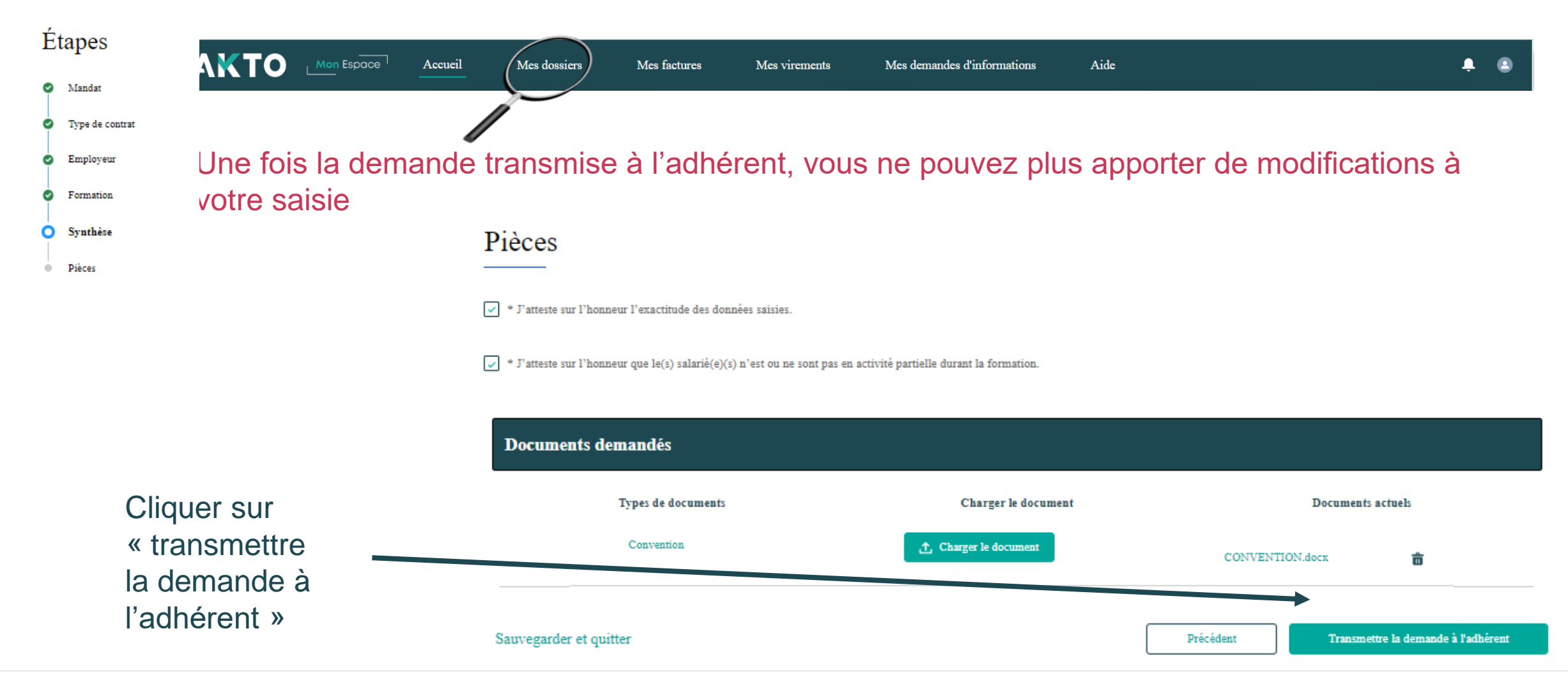

**[Retour au](#page-1-0) [sommaire](#page-1-0)**

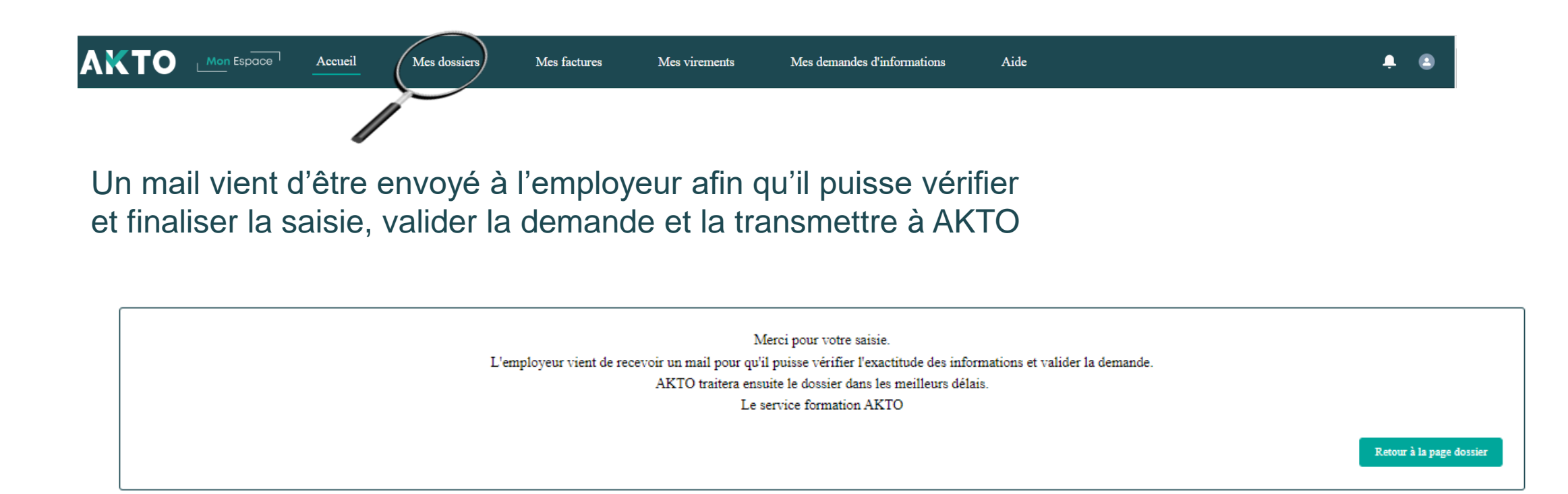

# <span id="page-24-0"></span>Liens utiles **4**

**Retrouvez vos informations utiles sur le site d'AKTO :**

• **Les règles de prise en charge 2023 :**

<https://www.akto.fr/financer-une-formation/regles-de-prise-en-charge/>

• **Les contributions conventionnelles (si votre entreprise est concernée) ainsi que l'accès à votre espace en ligne de déclaration :**

<https://www.akto.fr/verser-votre-contribution-formation/>

• **Les infographies détaillant les démarches administratives à effectuer pour déposer une demande de financement ou un contrat en alternance :**

<https://www.akto.fr/financer-une-formation/process-de-depot-de-contrat-en-alternance-dossier-formation/>

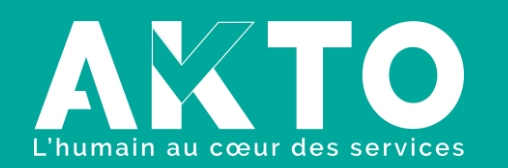

[www.akto.fr](https://www.akto.fr/)

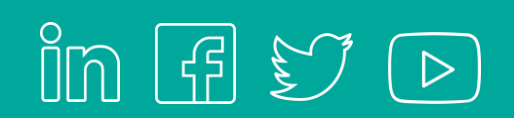